## Setting up Voicemail to Email for Shoretel

If you would like to have your voicemail messages forwarded to your email account follow the steps below.

- 1. Go to the "preferences" in the Shoretel Communicator (either client or web)
- 2. Select "Voice Mail" from the menu on the left
- 3. Change the "Notification Delivery Option" from Disabled to:
	- a. "Email notification": if you only wish to be notified that you have a new voicemail
	- b. "Email wav file": if you wish to have the actual voicemail sent to your email
- 4. Verify that the "Deliver to email address" is correct
- 5. Optionally you can mark delivered voice mails as "Heard" so that the red indicator light is not lit on your phone.

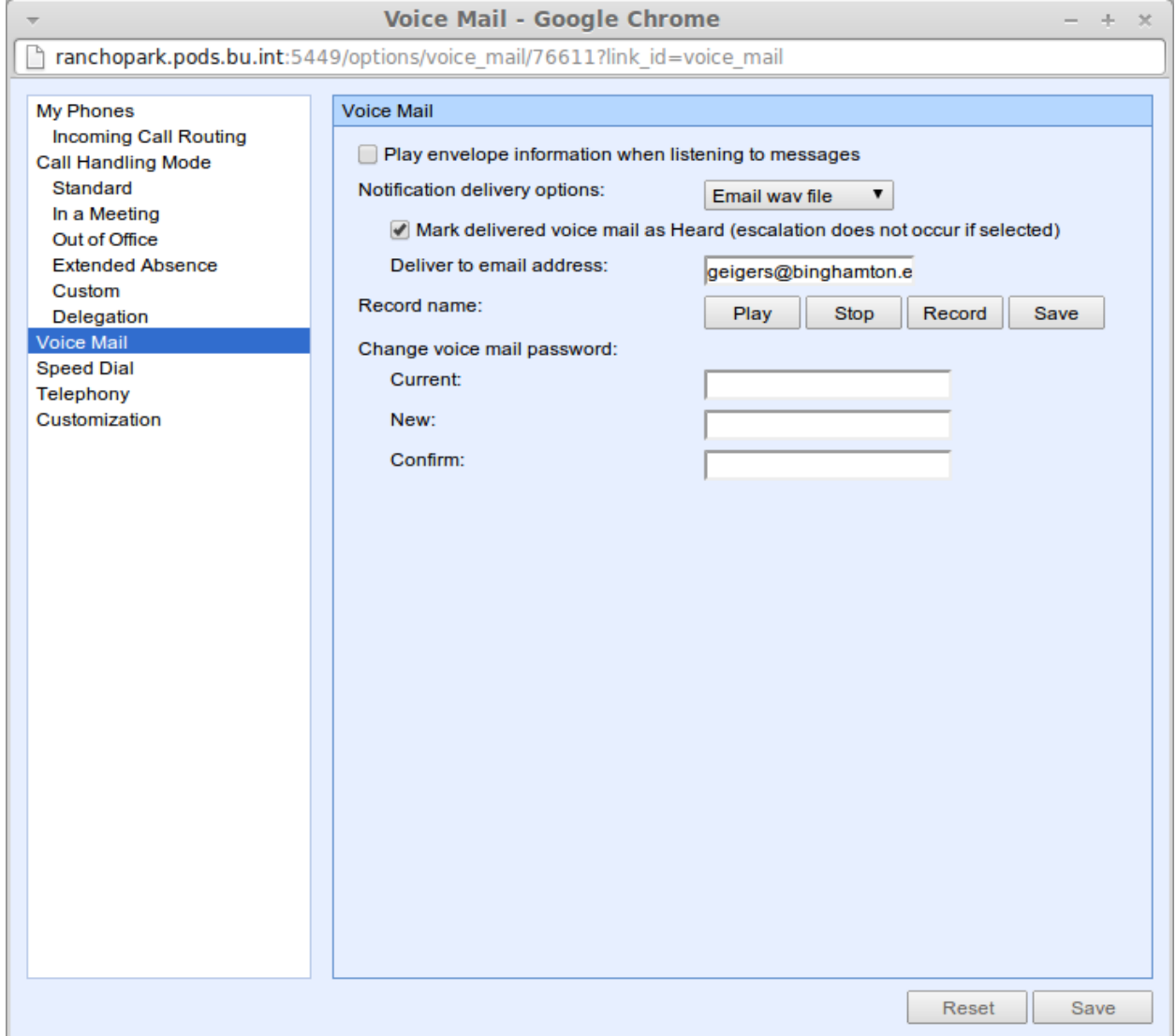